#### **Roland Zimek**

## **SWiSH Max2 i SWISH Max3** Animacje flash - jakie to proste!

 $\mathbf{E}$ 

2222

 $\blacksquare$ 

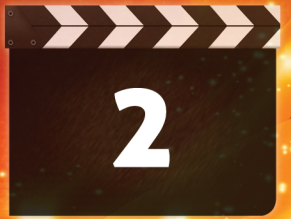

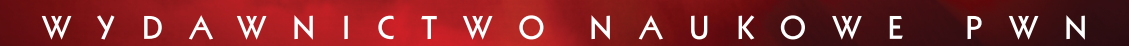

# SWiSH Max2 i SWiSH Max3

## Animacje flash – jakie to proste!

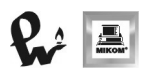

WYDAWNICTWO NAUKOWE PWN WARSZAWA 2009

Projekt okładki: Łukasz Kowalik Redakcja: Renata Kajewska Skład komputerowy: Krzysztof Świstak

Copyright © by Wydawnictwo Naukowe PWN SA Warszawa 2009

Wszystkie prawa zastrzeżone. Reprodukcja bez zezwolenia zabroniona.

ISBN: 978-83-01-15995-5

Wydawnictwo Naukowe PWN SA 02-676 Warszawa, ul. Postępu 18 tel. (0 22) 69 54 321 faks (0 22) 69 54 031 e-mail: pwn@pwn.com.pl www.pwn.pl

Wydanie pierwsze Arkuszy drukarskich 23 Druk ukończono w sierpniu 2009 r. Druk i oprawa: Drukarnia Wydawnictw Naukowych Sp. z o.o. 92-333 Łódź, ul. Wydawnicza 1/3

## Spis treści

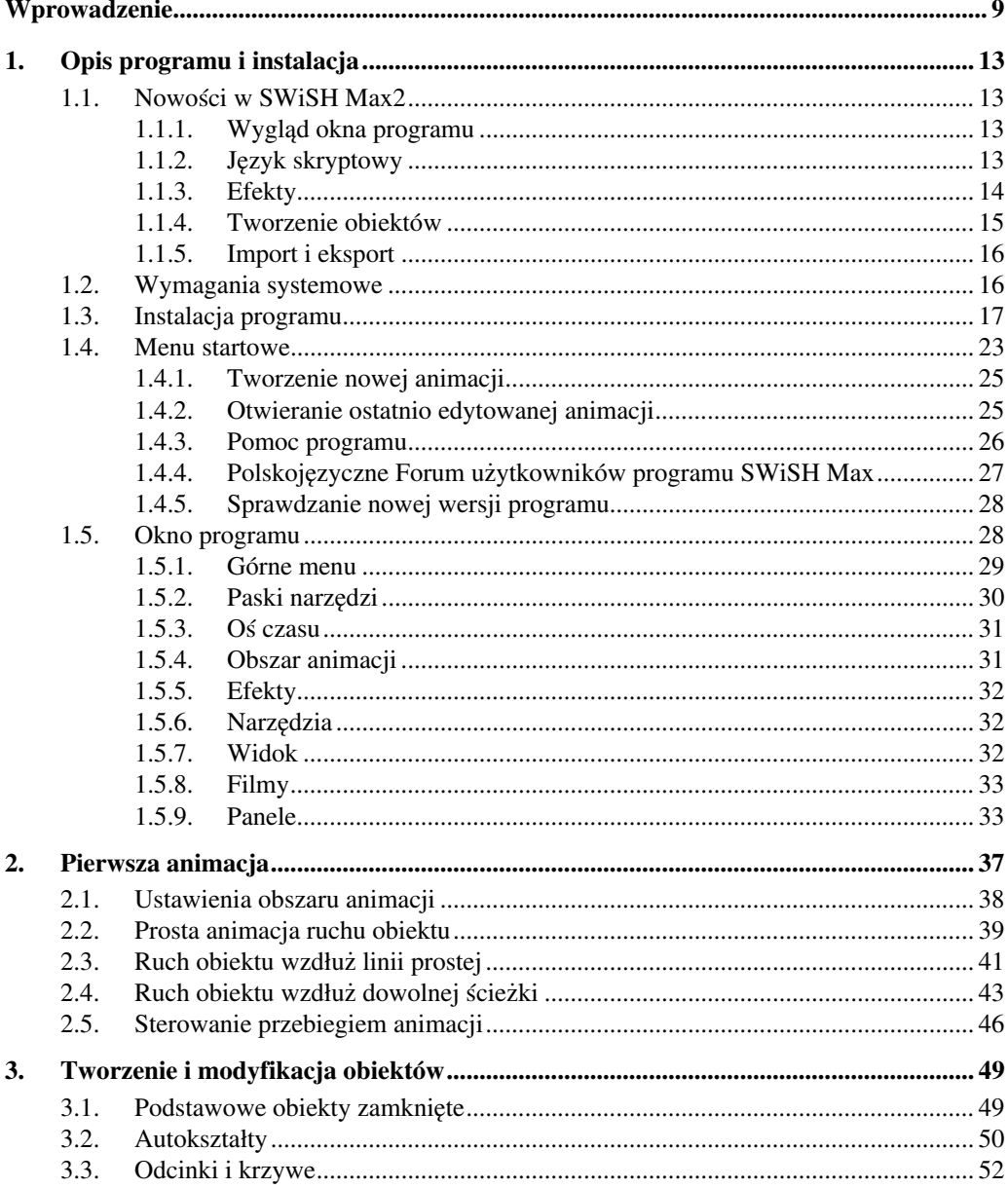

## SWISH Max2 i SWISH Max3. Animacje flash - jakie to proste!

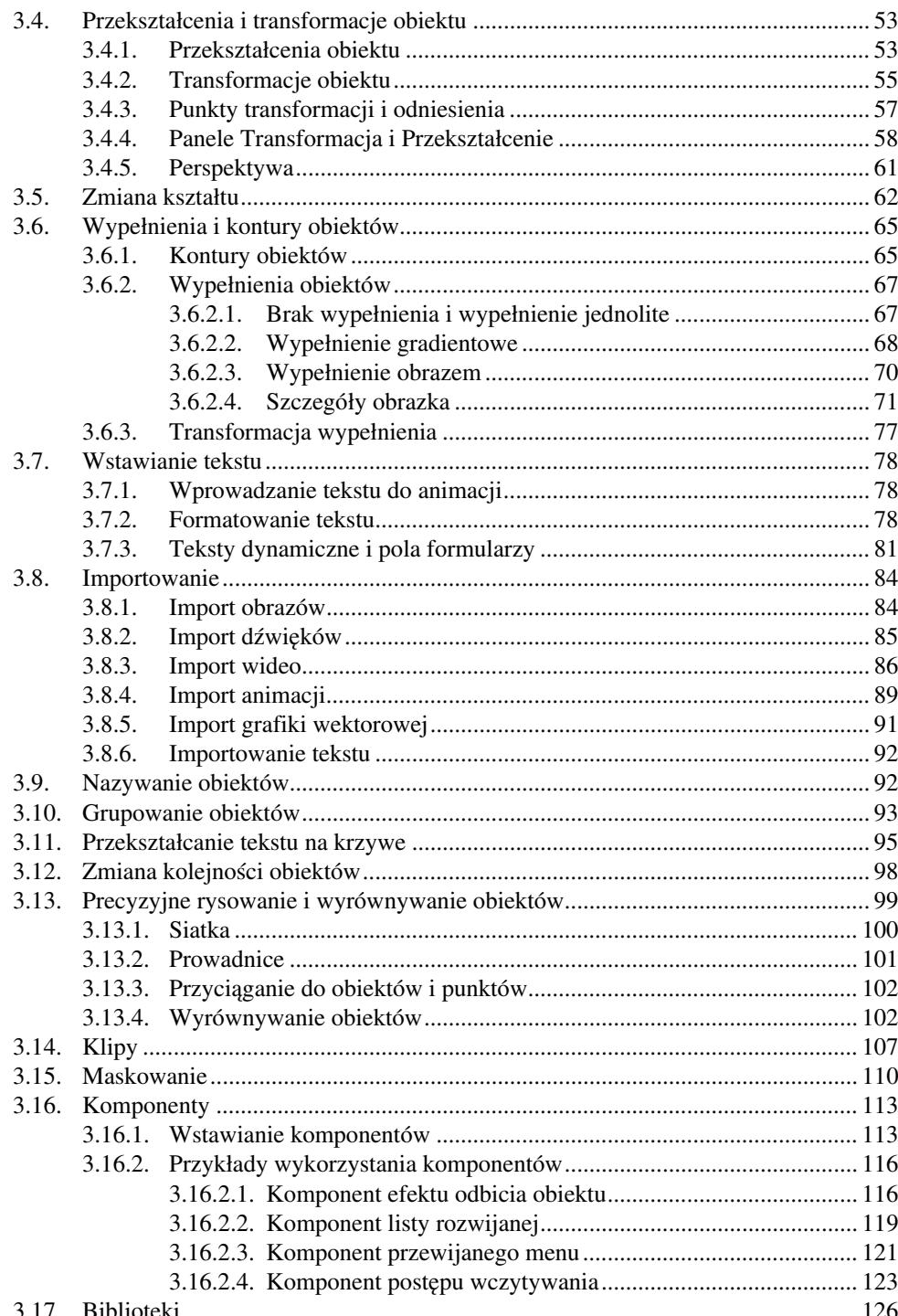

 $\overline{4}$ 

### Pinanci

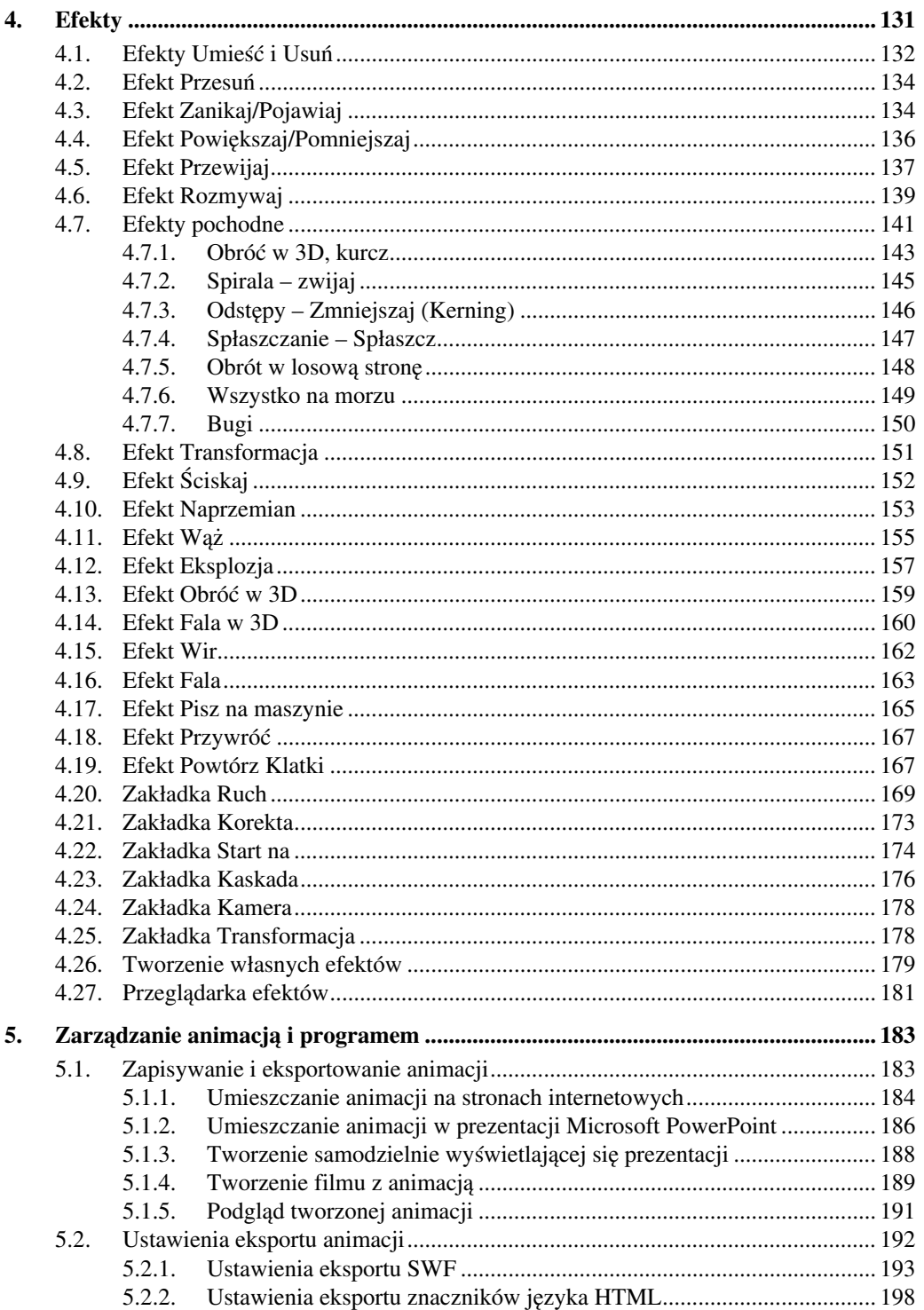

#### SWISH Max2 i SWISH Max3. Animacje flash - jakie to proste!

 $\overline{\mathbf{6}}$ 

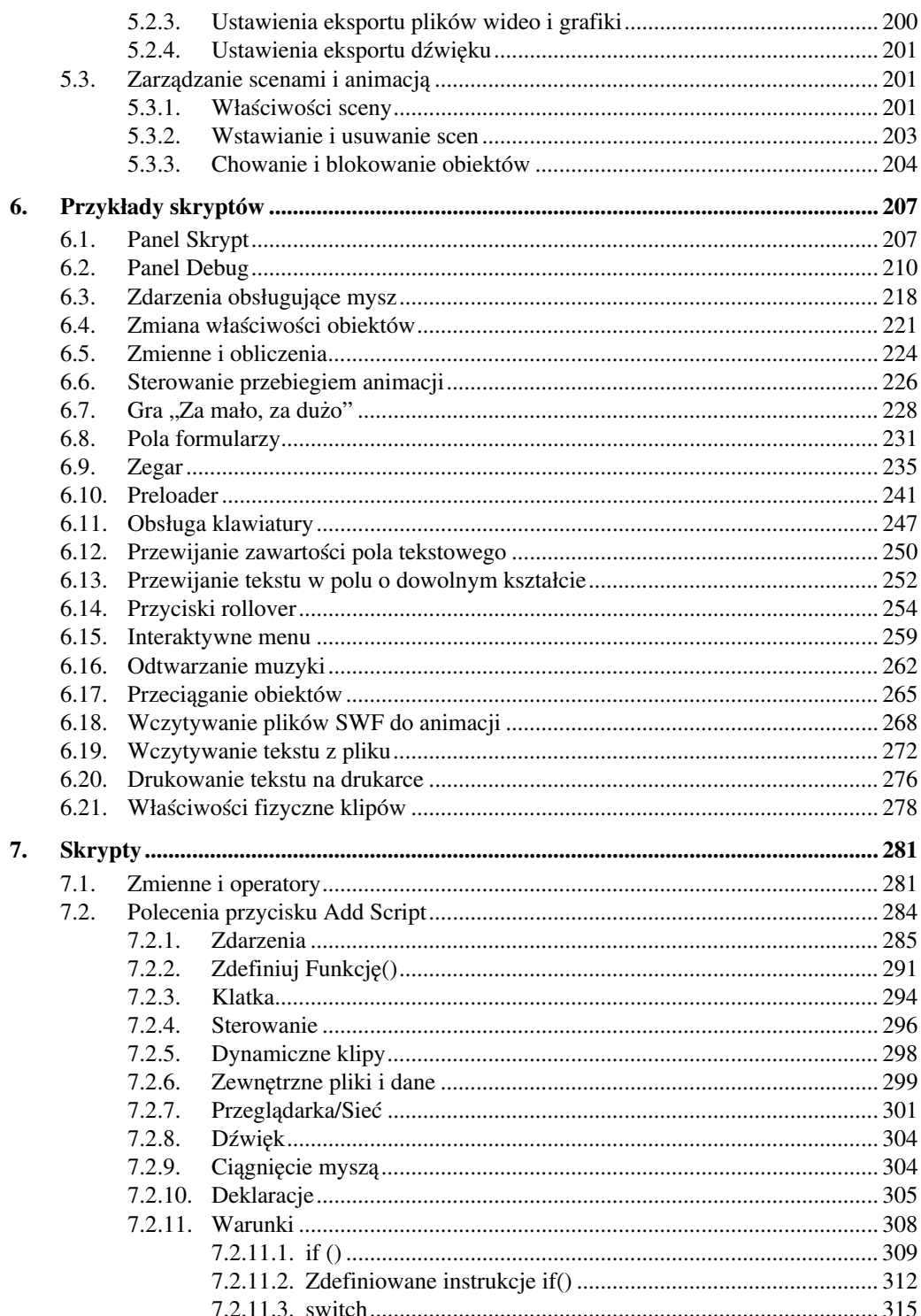

Bungai

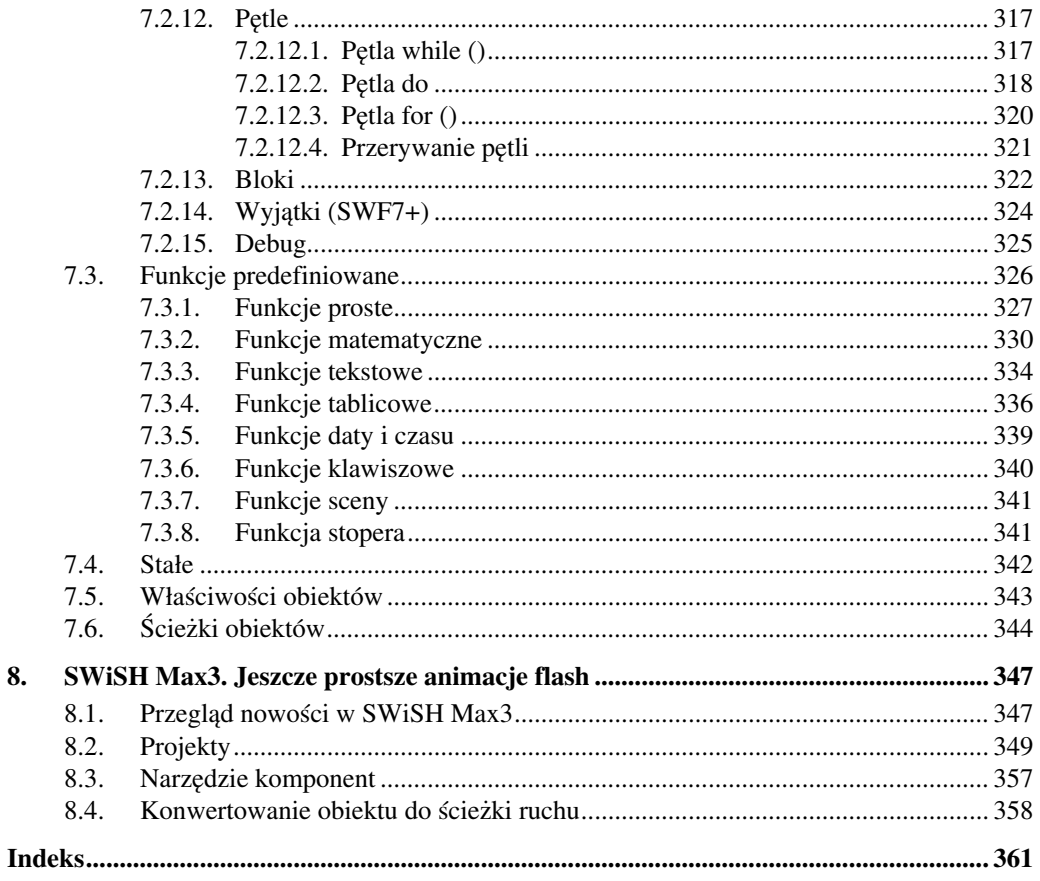

## **Wprowadzenie**

Wygląd stron internetowych niejednokrotnie decyduje o ich popularności. Często nawet najlepsze i najciekawsze strony, źle i nieczytelnie przygotowane, nie zachęcają do częstych odwiedzin.

Dziś w gąszczu dostępnych w Internecie witryn, gdy na każdy interesujący nas temat potrafimy odnaleźć co najmniej kilkadziesiąt stron, ważne jest, aby nasza wy− różniała się od innych. Od dawna wiadomo, że o odbiorze decyduje nie tylko treść, ale i oprawa graficzna. Dlatego tak często na stronach znajdujemy zdjęcia, rysunki i ani− mowane elementy. Dzięki nim nawet trudny tekst wydaje się ciekawszy i z większą przyjemnością go czytamy.

Wiele jednak zagadnień wymaga przykładowych ilustracji, dlatego też zdjęcia czy rysunki pozwalają lepiej zrozumieć przedstawiane zagadnienie. Nawet one nie potrafią przedstawić dynamiki zachodzących zjawisk. Wstawienie na stronę animacji pozwala więc na lepsze zrozumienie.

Możliwość wprowadzenia jeszcze interakcji pomiędzy użytkownikiem a stroną internetową czy programem pozwala nam na samodzielne decydowanie o jej przebie− gu bądź też na wykonywanie prostych eksperymentów.

Umiejętność zastosowania wszystkich tych sposobów często decyduje o walo− rach stron internetowych. Dlatego właśnie technika flash, która pojawiła się w Inter− necie w połowie lat dziewięćdziesiątych, zyskała tak olbrzymią popularność. Pozwa− lała ona bowiem na tworzenie stron internetowych o niemal takim wyglądzie i działa− niu, jakim życzyli sobie ich twórcy.

Dziś duża część stron internetowych została przygotowana właśnie w tej technice w całości lub przynajmniej zawiera niewielkie animacje.

Na niewiele zdałaby się nawet najefektowniejsza technika, gdyby wczytywanie jej wymagało zbyt wiele czasu. Nikt przecież nie chce czekać kilkadziesiąt sekund na wczytanie się nawet najciekawszej strony. I tu pojawia się kolejna zaleta. Animacje wykonane w technice flash są niewielkie, a nawet gdy są one pełnoekranowe, nie wczytują się zbyt długo.

W ostatnich latach powstało wiele programów umożliwiających tworzenie ani− macji w technice flash. Niestety te, które dają pełną kontrolę nad tworzoną animacją, są bardzo skomplikowane i wymagają dużych umiejętności. Przez to są zarezerwo− wane dla niewielkiej grupy pasjonatów lub osób zajmujących się tym zawodowo. Do tego należy jeszcze dodać bardzo wysoką cenę za program, sięgającą niejednokrotnie po kilkaset dolarów.

Z drugiej strony można wymienić programy bardzo proste w użyciu, które jednak najczęściej ograniczają się do zastosowania jednego z kilkudziesięciu efektów do wpi− sanego tekstu. Nie dają one więc żadnej kontroli nad działaniem animacji.

SWiSH Max2 daje olbrzymie możliwości tworzenia animacji flash, a przy tym jest niezwykle łatwy i tani w użyciu. Program pojawił się w kwietniu 2000 roku. Bar− dzo dużą popularność zdobyła wersja 1.5 tego programu, która wielu osobom pozwo− liła na utworzenie swoich pierwszych animacji.

Jednak pierwszą wersją, która dawała znaczne możliwości, połączone z intu− icyjną i łatwą obsługą, była wersja SWiSH2. Zyskała dużą rzeszę sympatyków, którzy cenili go za swą elastyczność i ponadprzeciętne możliwości. Niejednokrotnie animacje utworzone w tym programie zachwycały nawet profesjonalistów. To nie jedyna zaleta tego programu. Posiada on bowiem pokaźną kolekcję gotowych efektów, które można zastosować do utworzonych efektów, niewymagających nawet napisania jednego wiersza kodu. Utworzenie nawet złożonej animacji wymagało niewielkiego nakładu pracy i bardzo krótkiego czasu.

We wrześniu 2003 roku pojawiła się kolejna wersja, opatrzona nazwą SWiSHmax. Pozostawiając niezwykłą łatwość tworzenia animacji, wprowadzono wiele znaczących ulepszeń. Jedną z najbardziej znaczących zmian jest dodanie języka skryptowego, z którego mogą korzystać nawet osoby bez doświadczenia w programowaniu.

Najnowsza wersja programu, SWiSH Max2, dostępna jest od września 2007 ro− ku. Co ważne, niemal od razu program pojawił się także w wersji polskojęzycznej. Ponownie wprowadzono wiele zmian. Najbardziej rzucającą się w oczy jest niewąt− pliwie zmiana interfejsu programu. Oprócz zmienionych, bardziej efektownych ikon na paskach właściwości można teraz dowolnie rozmieszczać panele w oknie pro− gramu. Dodano nowe szablony. Pojawiły się Komponenty umożliwiające szybkie wzbogacanie animacji o efektowne dodatki. Obecnie można stosować niezależne for− matowanie do wybranych znaków w tekście. Znacznie zwiększono także możliwości języka skryptowego, a także optymalizacji plików wynikowych.

Niewiele jest osób, które – chcąc utworzyć animację i umieścić ją na swojej stro− nie – chciałyby poświęcić wiele tygodni na naukę odpowiedniego programu. Tym bardziej że należałoby na niego wydać znaczną kwotę.

Jeżeli chcesz więc nauczyć się tworzenia nawet najbardziej skomplikowanych animacji, a nie zamierzasz poświęcać temu zajęciu cały swój wolny czas, SWiSH Max jest dla Ciebie. Na utworzenie interesującej animacji często wystarcza kilka godzin, a uzyskany efekt zyska uznanie wielu osób.

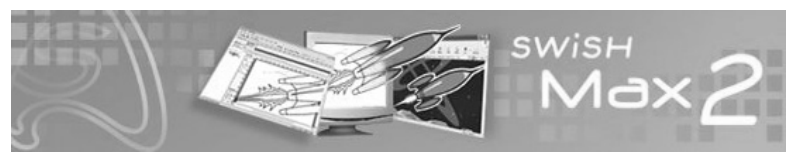

**Rysunek 1.1.** Logo programu SWiSH Max2

999...........

Naukę programu ułatwią także animacje utworzone w tym programie przez entu− zjastów z całego świata. Bardzo bogatą kolekcję można znaleźć na stronie producenta programu (www.swishzone.com).

Zakup programu w polskiej wersji językowej jest możliwy dzięki firmie Dream− soft (www.swish.pl) oficjalnemu dystrybutorowi programu SWiSH i firmy SWiSH− zone w Polsce.

Polskie Forum użytkowników programu SWiSH (http://forum.swish.pl lub http://swish.wodip.opole.pl/forum) jest bardzo prężnie działającą stroną WWW za− wierającą bardzo dużo porad i dyskusji.

Program co prawda jest dostępny w języku polskim, jednak część osób nadal po− siada wersję angielską. Dlatego też w książce wszystkie polecenia są podawane w języku polskim, a przy pierwszym ich wystąpieniu dodano w nawiasach kwadrato− wych angielski zapis, np. **Plik [File]**.

W tej książce zostało opisanych wiele animacji. Podano też dużo skryptów reali− zujących omawiane zagadnienia. Znaczna część tych przykładów została zapisana w plikach pomocniczych. Można je pobrać ze strony z opisem tej książki w księgarni internetowej PWN (http://ksiegarnia.pwn.pl).

## **1. Opis programu i instalacja**

#### **1.1. Nowości w SWiSH Max2**

Lista zmian i nowości wprowadzonych w programie SWiSH Max2 jest znaczna. Poprawiono nie tylko interfejs programu, dodano także wiele funkcji zwiększających możliwości programu. A przy tym program nic nie stracił na swojej intuicyjnej i pro− stej obsłudze.

Osoby pracujące do tej pory we wcześniejszej wersji programu zauważą, że ob− sługa nie zmieniła się znacząco. Dzięki temu rozpoczęcie pracy w nowej wersji jest szybkie i przyjemne.

#### **1.1.1. Wygląd okna programu**

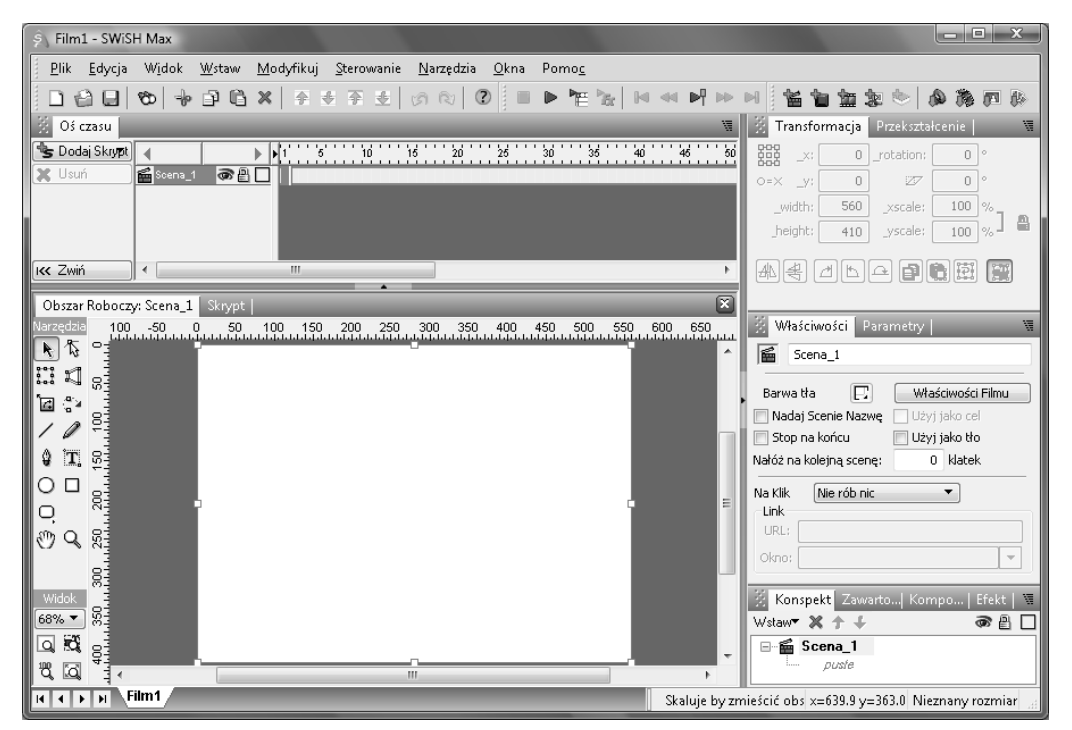

**Rysunek 1.2.** Wygląd okna programu

Niewątpliwie pierwszą zmianą, jaką zaobserwują dotychczasowi użytkownicy programu, jest inny interfejs. Rozkład ikon na paskach narzędziowych jest teraz bar− dziej przejrzysty, a same ikony stały się ładniejsze i lepiej opisujące przypisane do nich czynności.

Pojawiły się tak zwane panele grupujące okna dokowane. Panele można teraz dowolnie przesuwać po ekranie i dokować przy dowolnej krawędzi ekranu.

W jednym oknie programu można pracować jednocześnie z kilkoma animacjami, nazywanymi teraz filmami. Przechodzenie pomiędzy nimi jest niezwykle proste – dzięki zakładkom dostępnym w dolnej części okna programu.

#### **1.1.2. Język skryptowy**

Język skryptowy, dostępny już we wcześniejszych wersjach programu, popra− wiono i rozbudowano, ułatwiając korzystanie z niego.

Zmodyfikowany panel **Debug** umożliwia obecnie szybszą optymalizację i pogląd kodu.

Zaawansowani użytkownicy będą zadowoleni z możliwości kolorowania składni języka skryptowego, a także z wygodniejszego sposobu wprowadzania bezpośrednio kodu.

Jednak najważniejsze jest zwiększenie możliwości samego języka skryptowego, który zawiera teraz jeszcze więcej poleceń.

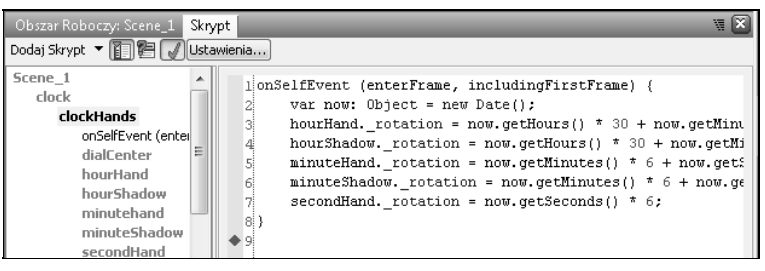

**Rysunek 1.3.** Język skryptowy programu SWiSH Max

#### **1.1.3. Efekty**

SWiSH Max zawiera ponad 300 gotowych do użycia efektów pogrupowanych w zależności od tego, w jaki sposób wpływają one na początkowy i końcowy wygląd obiektów.

Dodano przeglądarkę efektów pozwalającą na szybki podgląd wybranych efek− tów. Dzięki temu wybieranie efektów stało się bardzo proste i intuicyjne.